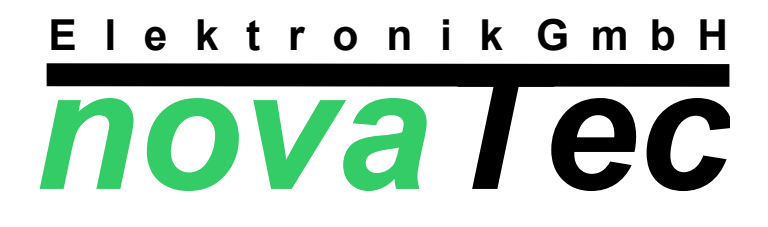

# **Lüftungsregelung**

# **M D L D 4 5 X 1**

# **V00.00.02**

**Stand: 07.12.2007**

nova Tec Elektronik GmbH - Eberhardstraße 3 - 37139 Eberhausen - Tel 05506/97297 - Fax 05506/97397 - www.novatec-e.de **N:\Fertigung\Regler\MD\LD\45X1\V00\21\00\_00\_02\Bedienungsanleitung\MDLD45X1.sxw**

# **Montage- und Bedienungsanleitung MDLD45X1**

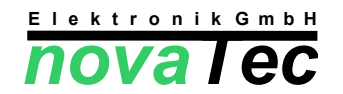

#### **Lüftungsregelung nach Druck für Zentralventilatoren**

**Gefahrenhinweis:** Arbeiten zum Transport, zur Installation bzw. Inbetriebnahme und Instandhaltung sind von qualifiziertem Fachpersonal auszuführen, IEC 364 bzw. CENELEC HD 384 oder DIN VDE 0100 und IEC-Report 664 oder DIN VDE 0110 und nationale Vorschriften beachten sowie VDE 0100, VDE 0160 (EN 50178), VDE 0113 (EN 60204) bzw. örtliche Bestimmungen einhalten!

Vor Arbeiten an Motor oder Regler das Gerät vorschriftsmäßig spannungsfrei schalten, auch wenn der Regler den Motor ausschaltet, stehen Regler und Motor unter Netzspannung !!!

### **1. Montage**

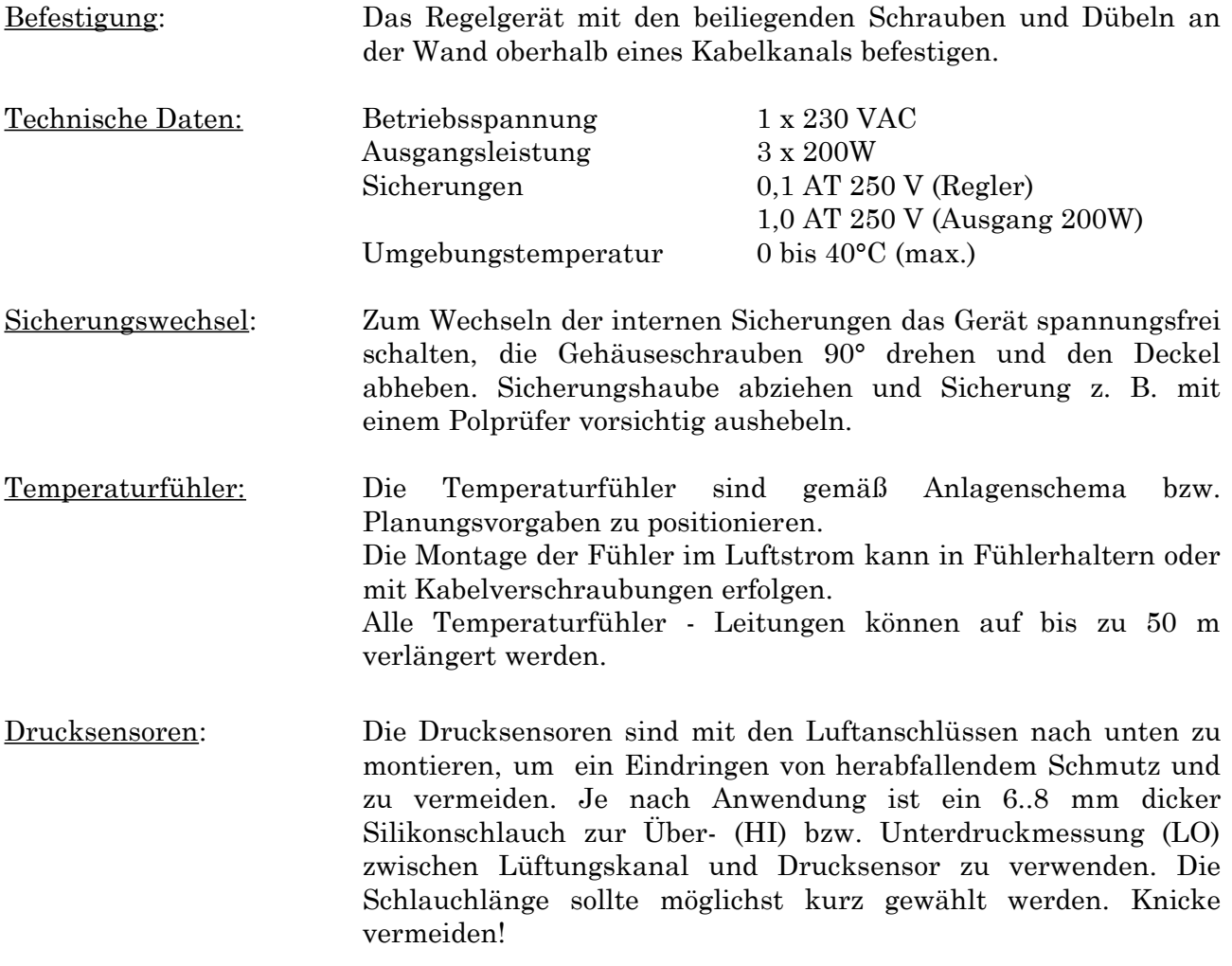

# **2.Funktionsbeschreibung**

Das Gerät übernimmt sämtliche Steuer- und Regelfunktionen für die zentralen Ventilatoren und die Ansteuerung der Sommer-Bypassklappe und der Frostschutzheizung.

Der Regler vergleicht die in Zu- und Abluft erfassten Drücke mit den eingestellten Sollwerten und regelt entsprechend über 0..10 V-Ausgänge die Zentralventilatoren in der Drehzahl (PI-Regler).

Über die erfassten Temperaturen und Vergleich mit internen Sollwerten werden die Sommer-Bypassklappe und die Frostschutzheizung gesteuert.

Ein Rauchmelder mit potentialfreiem Schaltkontakt kann optional angeschlossen werden.

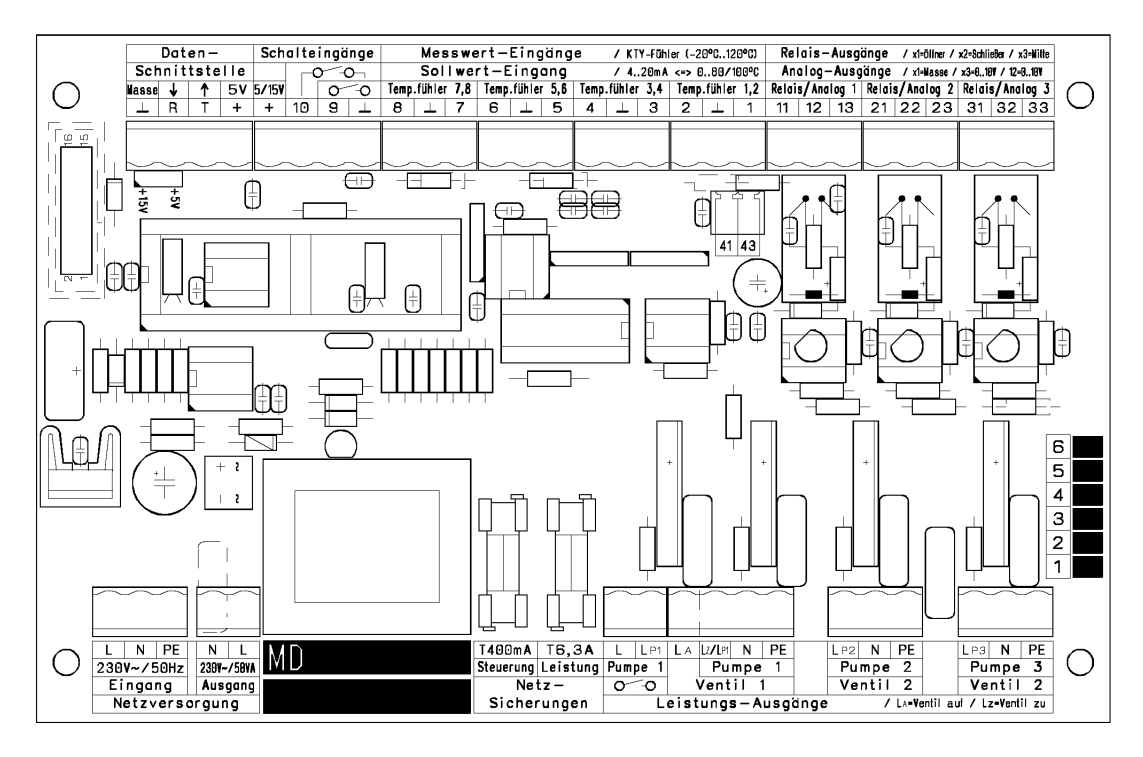

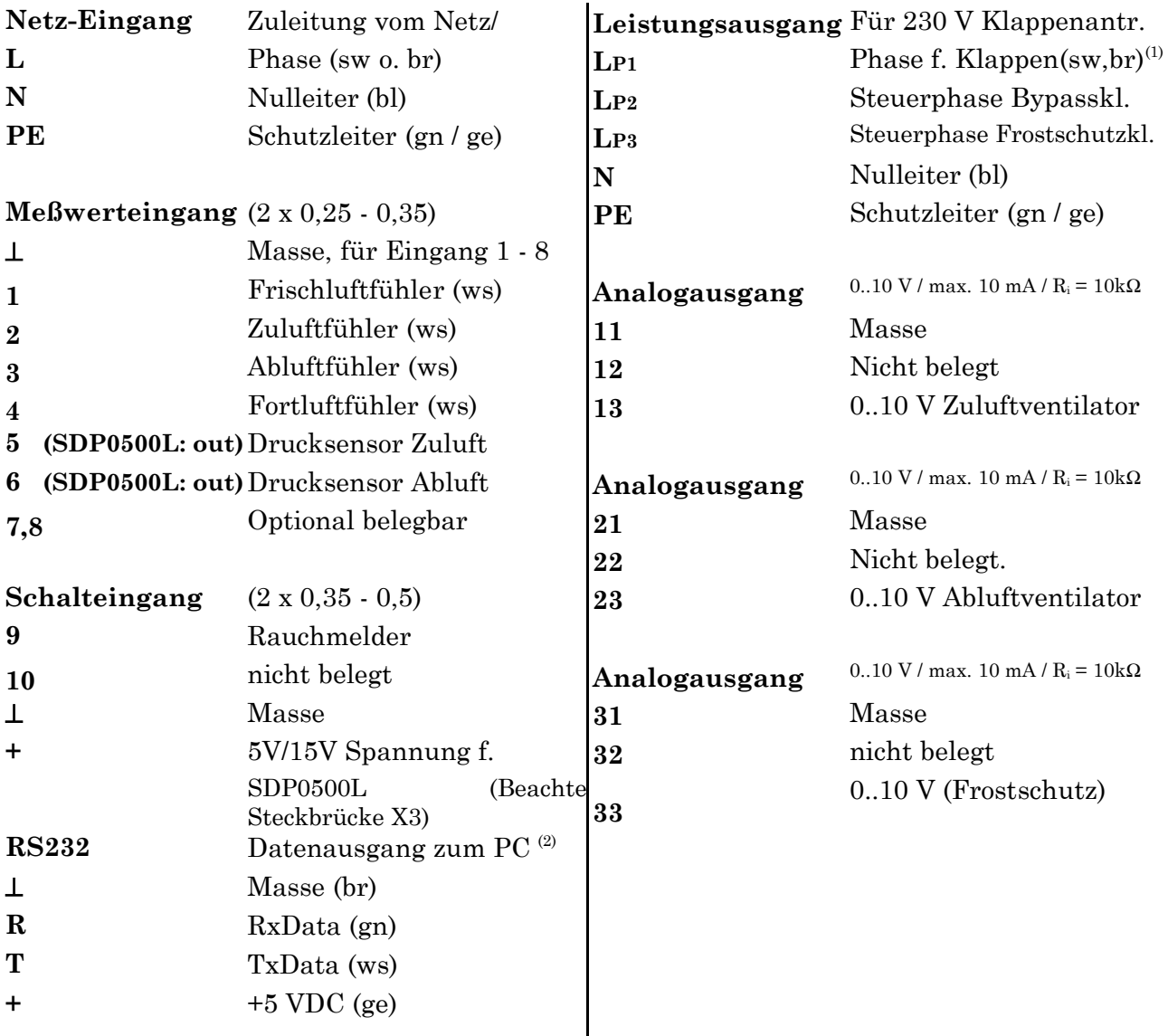

 $^{(1)}$  Spannungsversorgung für Klappen ohne Federrückzug  $^{(2)}$  Option Datenausgang nur mit novaTec Datenkabel möglich!

Datenausgang: Wenn das Gerät mit einem Datenausgang ausgestattet ist, besteht die Möglichkeit, alle Meßwerte, den aktuellen Reglerstatus und die aktuelle Pumpenleistung mitzuschreiben. Der 9 - polige D-SUB-Stecker wird an die serielle RS 232 Schnittstelle eines Computers angeschlossen. Als Software zum Mitschreiben kann ein Terminal-Programm, wie es beispielsweise bei Windows 3.1 oder Windows 95 in der Zubehör-Gruppe zu finden ist, verwendet werden. Dazu sind die folgenden Übertragungseinstellungen zu verwenden:  $RS 232$  Port =  $COM1/COM2$ 

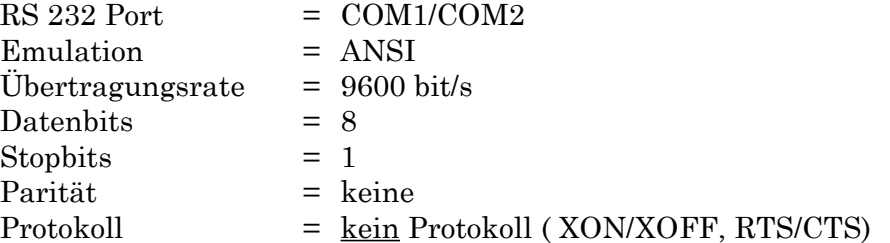

Betriebsleuchtdioden: Die Leuchtdioden über der LCD-Anzeige zeigen den jeweiligen Ausgangsstatus an.

- **1** = 230 V-Versorgung f. Klappenantriebe EIN
- **2** = Steuerphase Klappenantrieb Bypass
- **3** = Steuerphase Klappenantrieb Frostschutzklappe
- **4** = nicht belegt

## **3.Bedienfunktionen und Einstellungen**

Durch Drücken der **Tasten (-)** bzw. **(+)** wechselt man den aktuellen **Anzeigewert**.

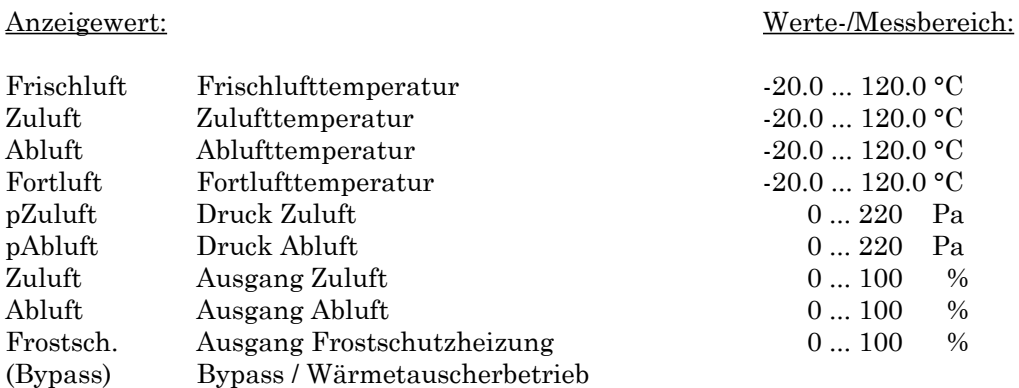

Durch Drücken der **Eingabetaste (E)** gelangt man in das **Sollwert-Menü**; mit den **Tasten (-)** bzw. **(+)** wechselt man in das **Referenz-Menü**. Durch nochmaliges Drücken der **Eingabetaste (E)** öffnet man das angezeigte Menü und durchläuft die einzelnen Menüpunkte; mit den **Tasten (-)** bzw. **(+)** ändert man den Wert.

Die Menüs sind Code geschützt. Codeeingabe mit **(-)** bzw. **(+)**. Bestätigung mit **(E)**

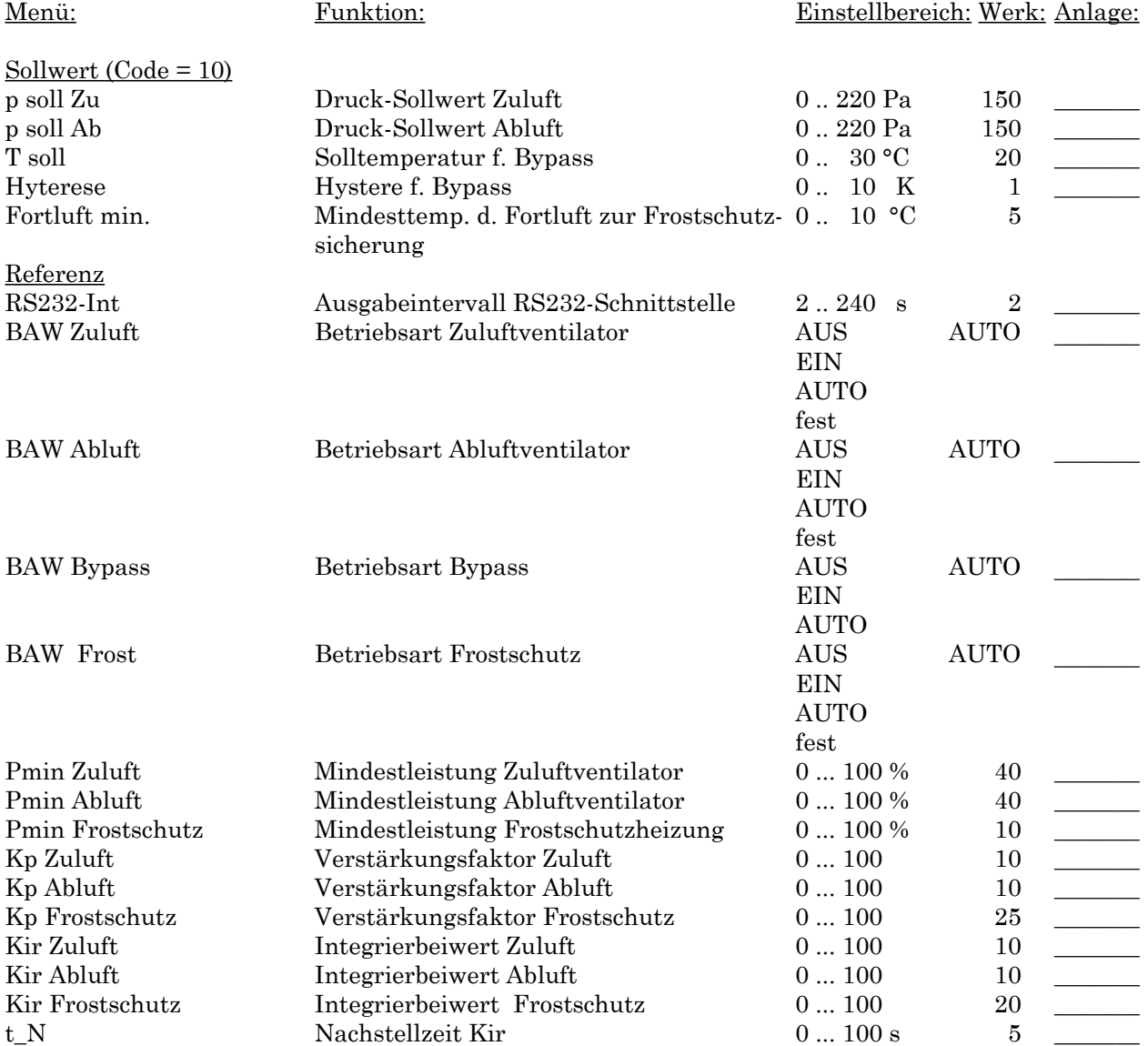

Die **Datenübernahme** erfolgt nach dem Durchlaufen des letzten Menüpunktes durch Betätigen der **Eingabetaste (E)** und dem erfolgenden Neustart. Wird ca. 30s keine Taste gedrückt, springt der Regler ohne Datenübernahme ins Anzeigemenü.

## **Einstellungen Sollwert-Menü:**

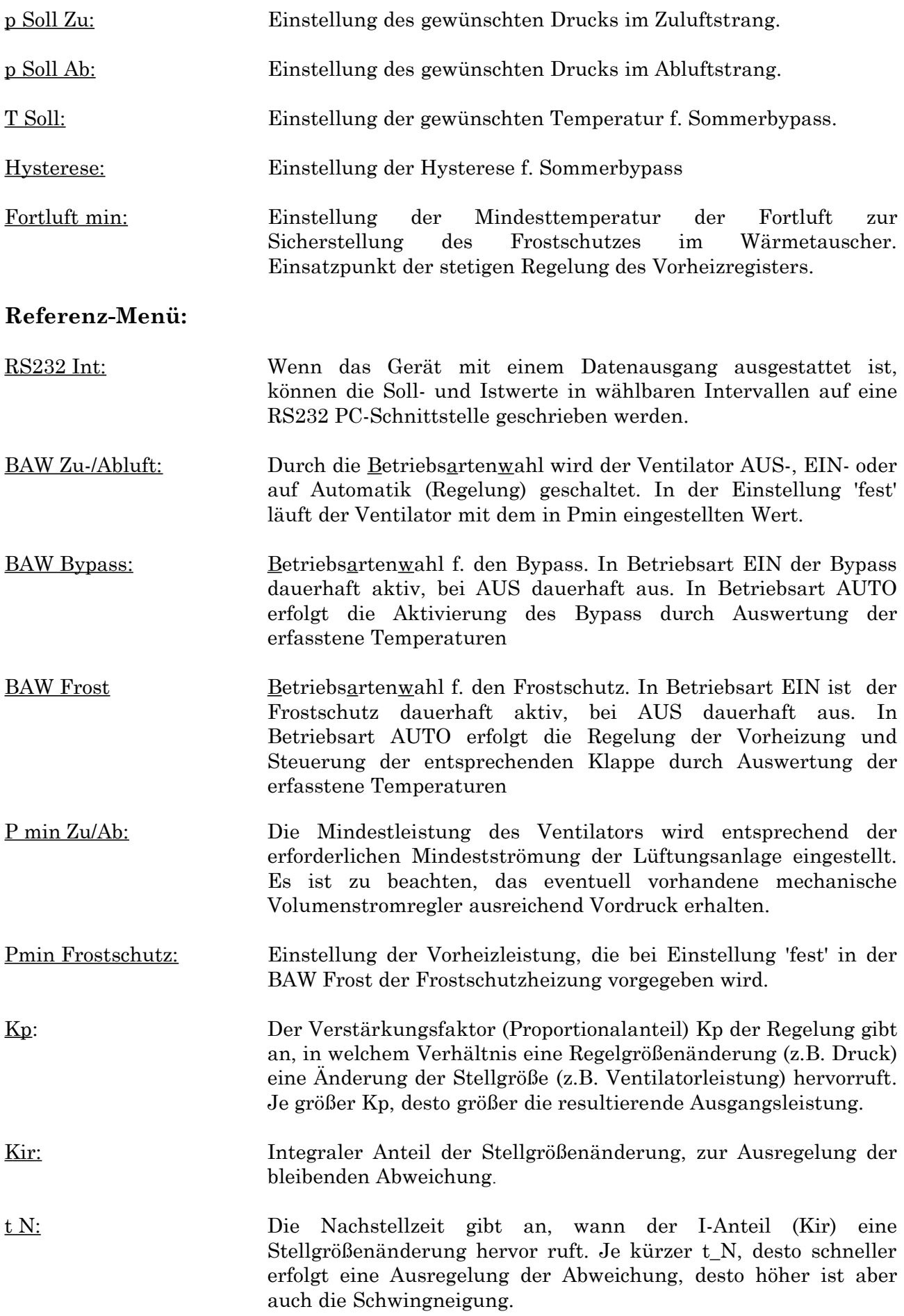